Zickert Example (Your Name)

Mrs. Zickert (Teacher's Name)

Technology 9-Hour# (Class & Hour #)

3 November 2016 (Military Date)

## **GIMP - Movie Poster Reflection**

Creating your own movie poster using GIMP is a fun project.

GIMP is freeware that is very similar to Photoshop which you can
download and use on your home computer. With GIMP, you can do
basic photo editing plus many more cool advanced graphic designs.

The movie poster, "Zombie Teachers Attack" was created using four
different photos. The idea is a spoof on the recent zombie craze.

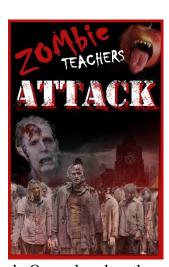

The zombies and apple-mouth were cut out using the LASSO tool. Once placed on the background their OPACITY was reduced and the SMUDGE tool was used to blend them together. The background Photo, a clock tower, was blended into the background by using the ERASER tool and then the OPACITY was reduced. Text was added with an OUTLINE effect. Then the ERASER tool was used with a SPLATTER BRUSH to give a distressed look to the letters. Finally, a BORDER (frame) was added to the poster.

## **IMAGE SOURCES:**

- http://www.hdiphonewallpapers.us/phone-wallpapers/phone/12963B30D40-42553.jpg
- http://static3.businessinsider.com/image/55d37e87dd0895dd308b46c2-1897-1423/zombie-the-walking-dead.jpg
- http://cdn-r2.unilad.co.uk/wp-content/uploads/2016/07/the-walking-dead-zombies.jpg

## **REQUIRED CONTENT:**

- MLA Formatting
- Describe your Idea for the Movie Poster ( Idea and how many pictures used)
- Explain methods and techniques use to achieve your end product
- Explain the freeware program GIMP
- **BOLD** and **CAP** the specific tools used
- Insert Movie Poster Image size Height 2.5 inches locate at the right hand side.
- List URLs for ALL images This may be single spaced and a smaller font
- Post the completed WORD document on Edmodo!